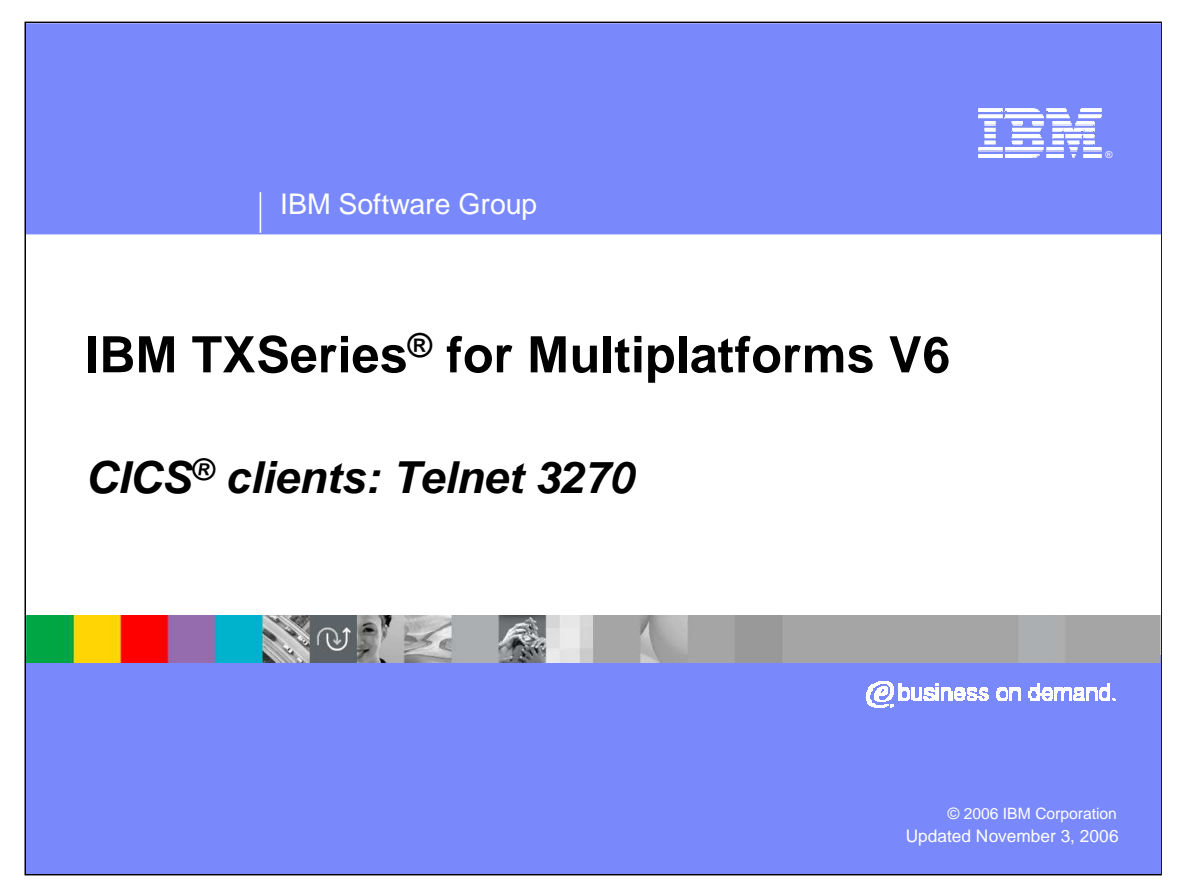

This presentation will cover the Telnet 3270 CICS client, which is one of the client deployment models used with TXSeries.

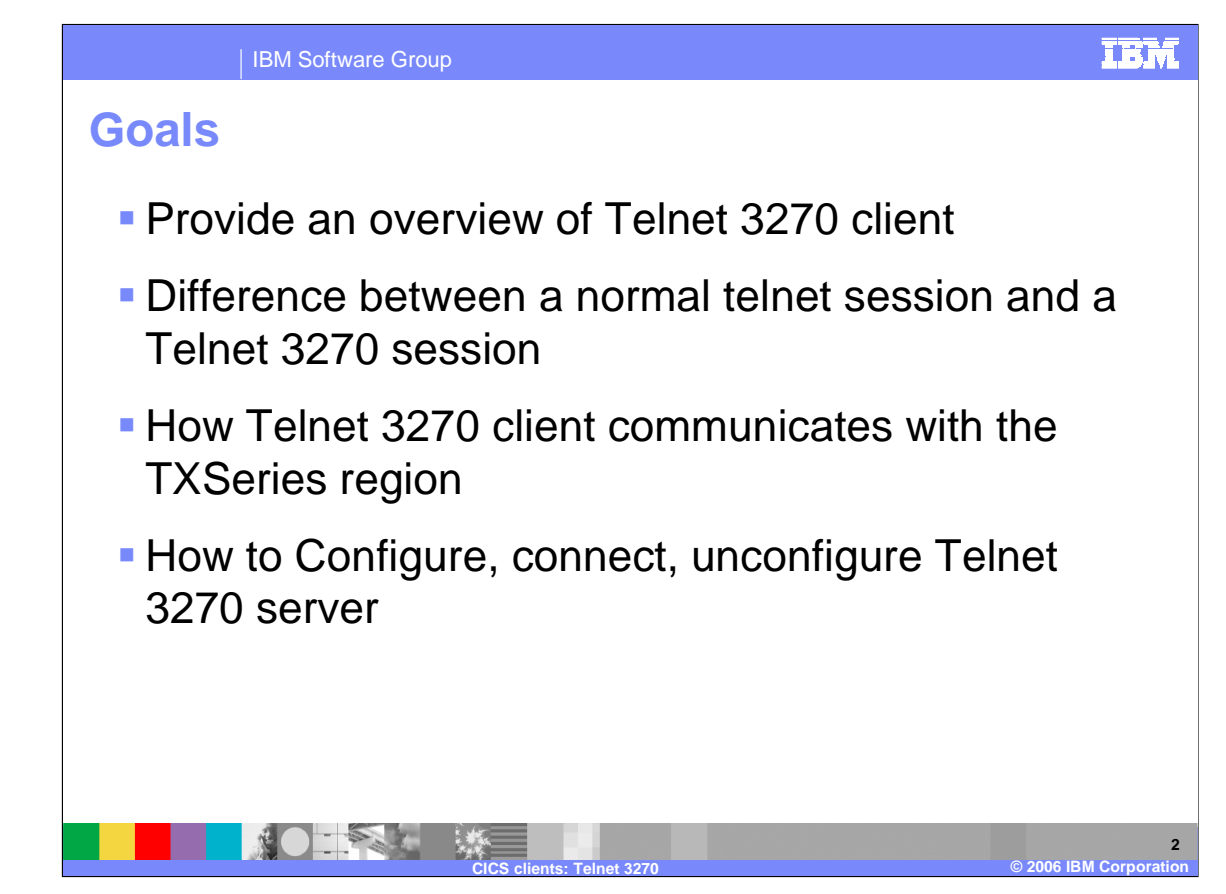

The goal is to provide an overview of the Telnet 3270 client, discuss differences between a normal telnet session and a Telnet 3270 session, and describe how the Telnet 3270 client communicates with the TXSeries region. How to configure, connect, and unconfigure Telnet 3270 server is also covered.

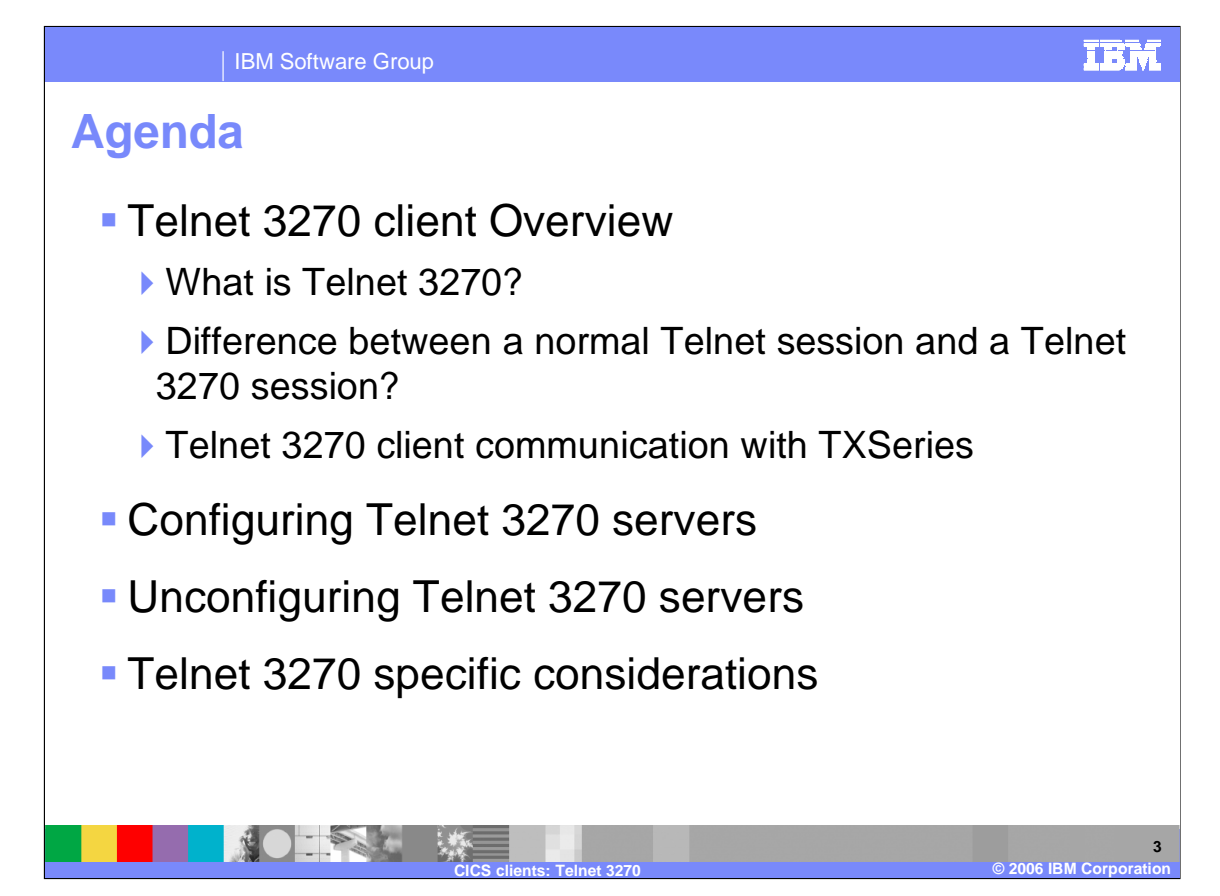

The agenda for this presentation is to define Telnet 3270 and cover the related topics in the order shown here.

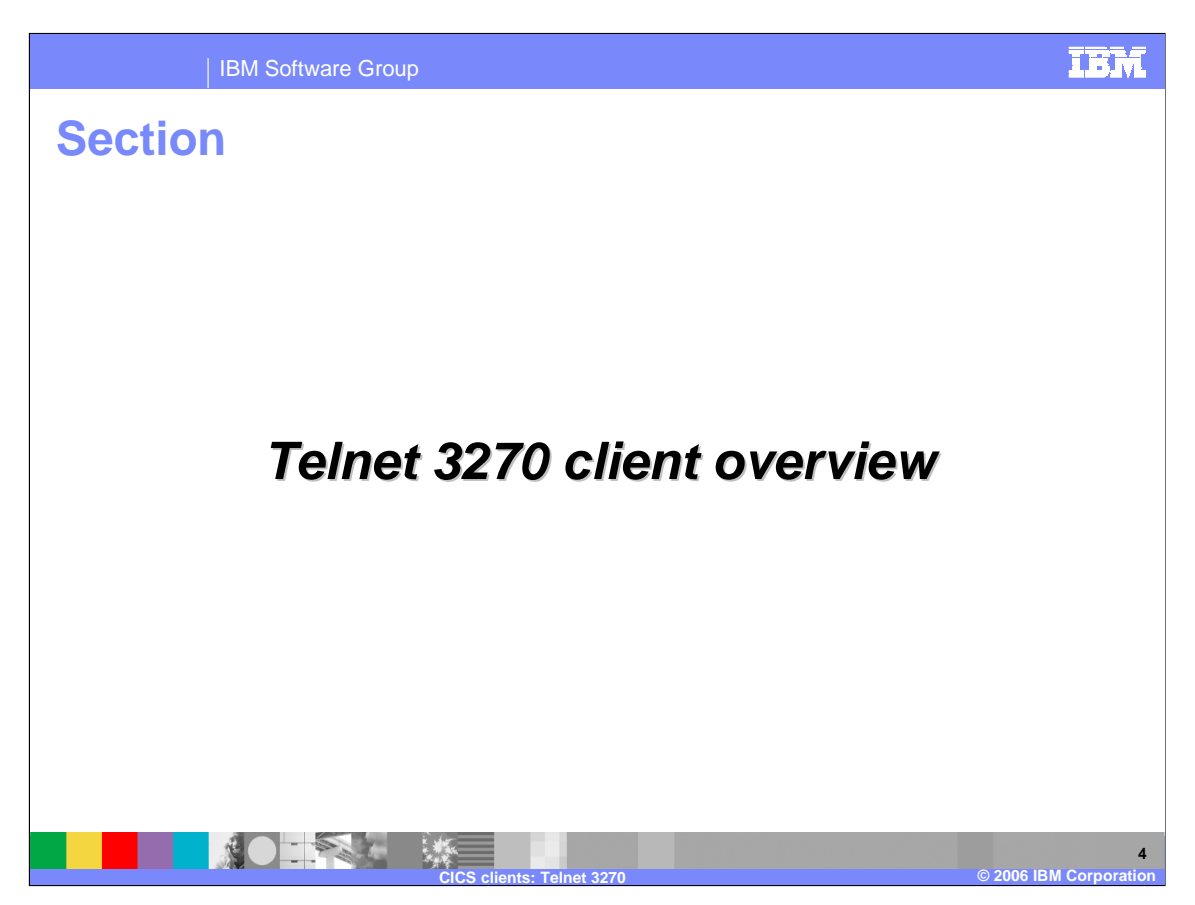

This section will provide an overview of Telnet 3270 client.

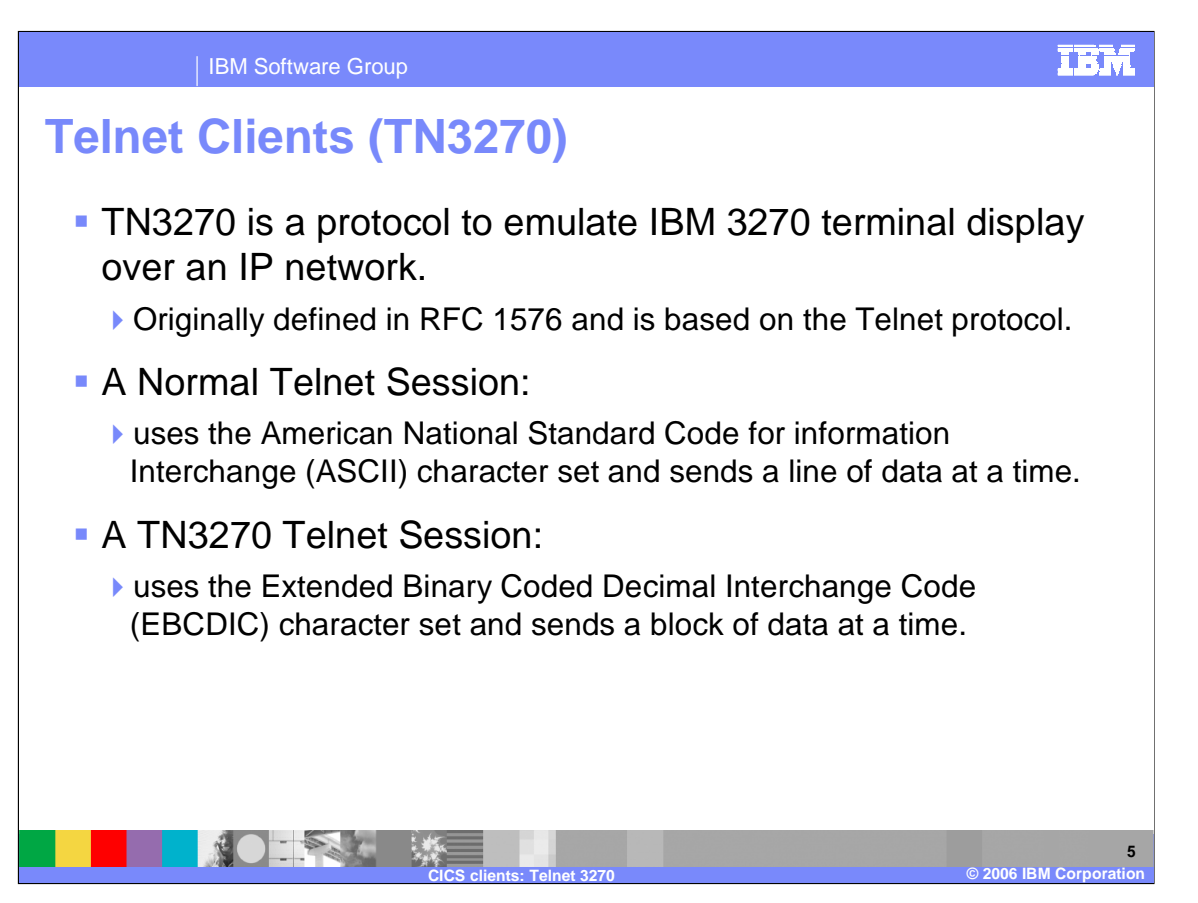

TN3270 is a protocol to emulate IBM 3270 terminal display over an IP network. This is originally defined in RFC 1576 and is based on the Telnet protocol. The basic difference between a normal Telnet session and a TN3270 session is that Telnet uses the American National Standard Code for Information Interchange (ASCII) character set and sends a line of data at a time. TN3270r uses the Extended Binary Coded Decimal Interchange Code (EBCDIC) character set and sends a block of data at a time. The TN3270 is primarily enabled to connect to a 3270 based CICS system over an IP network.

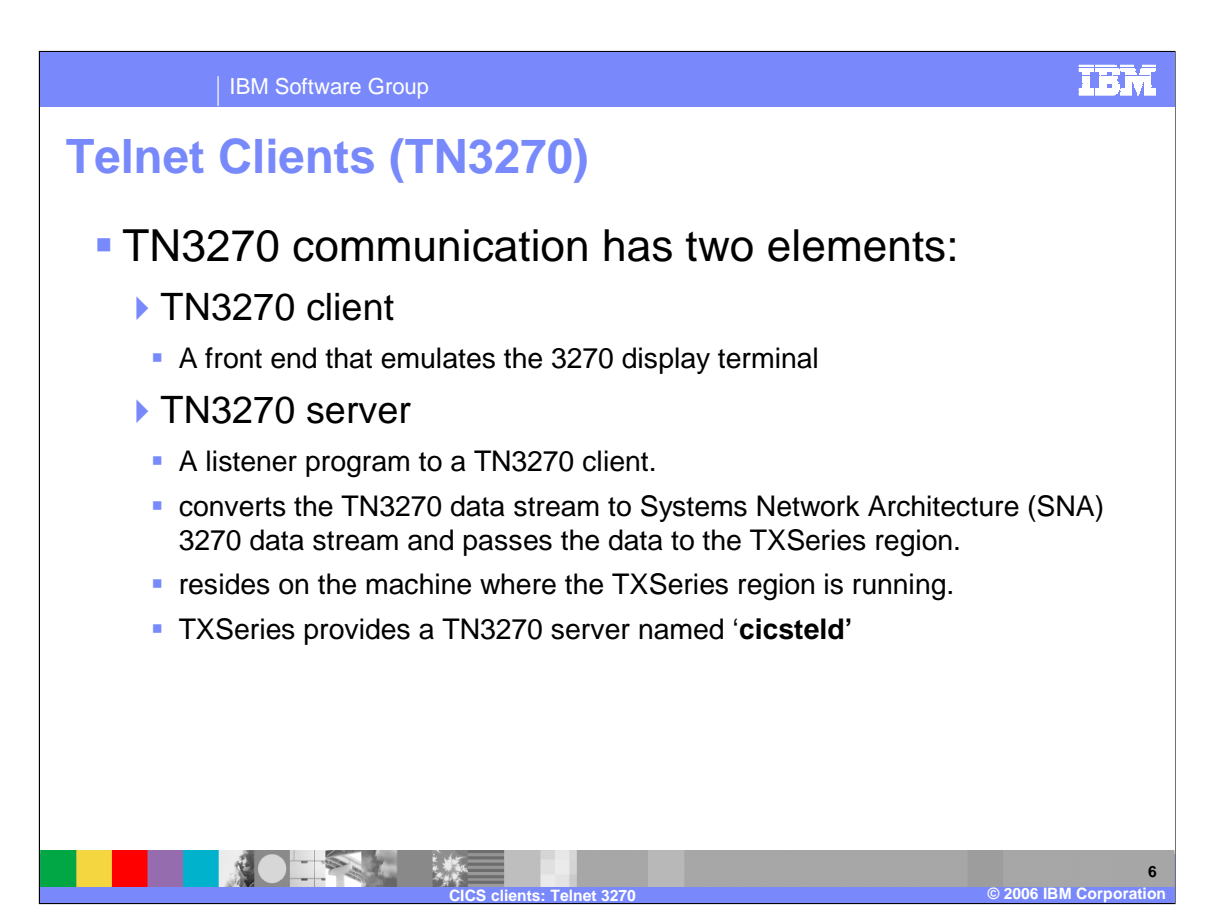

The TN3270 communication has two elements. The first is the TN3270 client, which is a front end that emulates the 3270 display terminal and accesses a TN3270 server over an IP network.

The second is the TN3270 server, a listener to a TN3270 client. The server converts the TN3270 data stream to Systems Network Architecture, or SNA, 3270 data stream and passes the data to the TXSeries region. The TN3270 server resides on the machine where the TXSeries region is running.

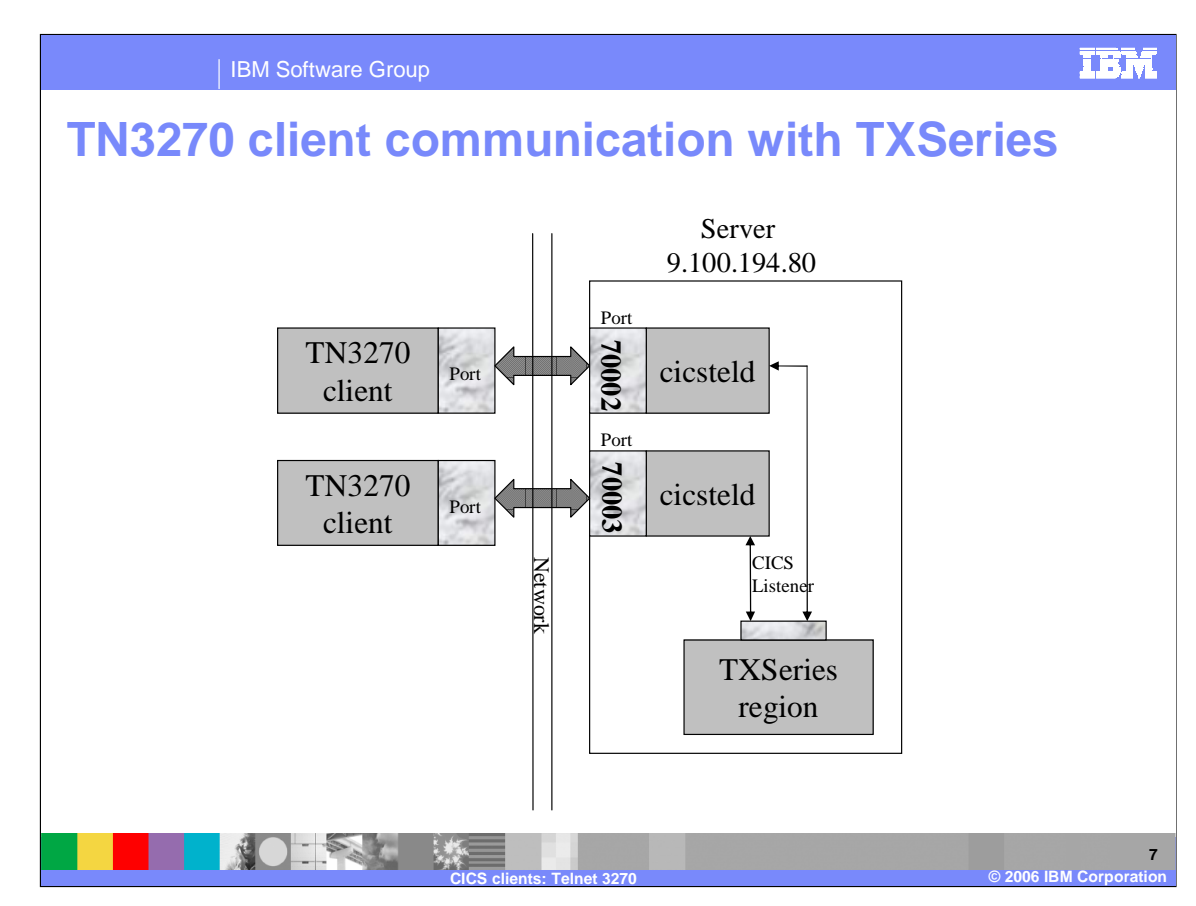

This figure depicts the TN3270 client communication with TXSeries.

TXSeries provides a TN3270 server called cicsteld, which establishes a Telnet session with a TN3270 client, and uses TERMINAL-TYPE negotiation for the Telnet option.

It is important to note that each TN3270 client session requires a dedicated TN3270 cicsteld server process running on the server machine.

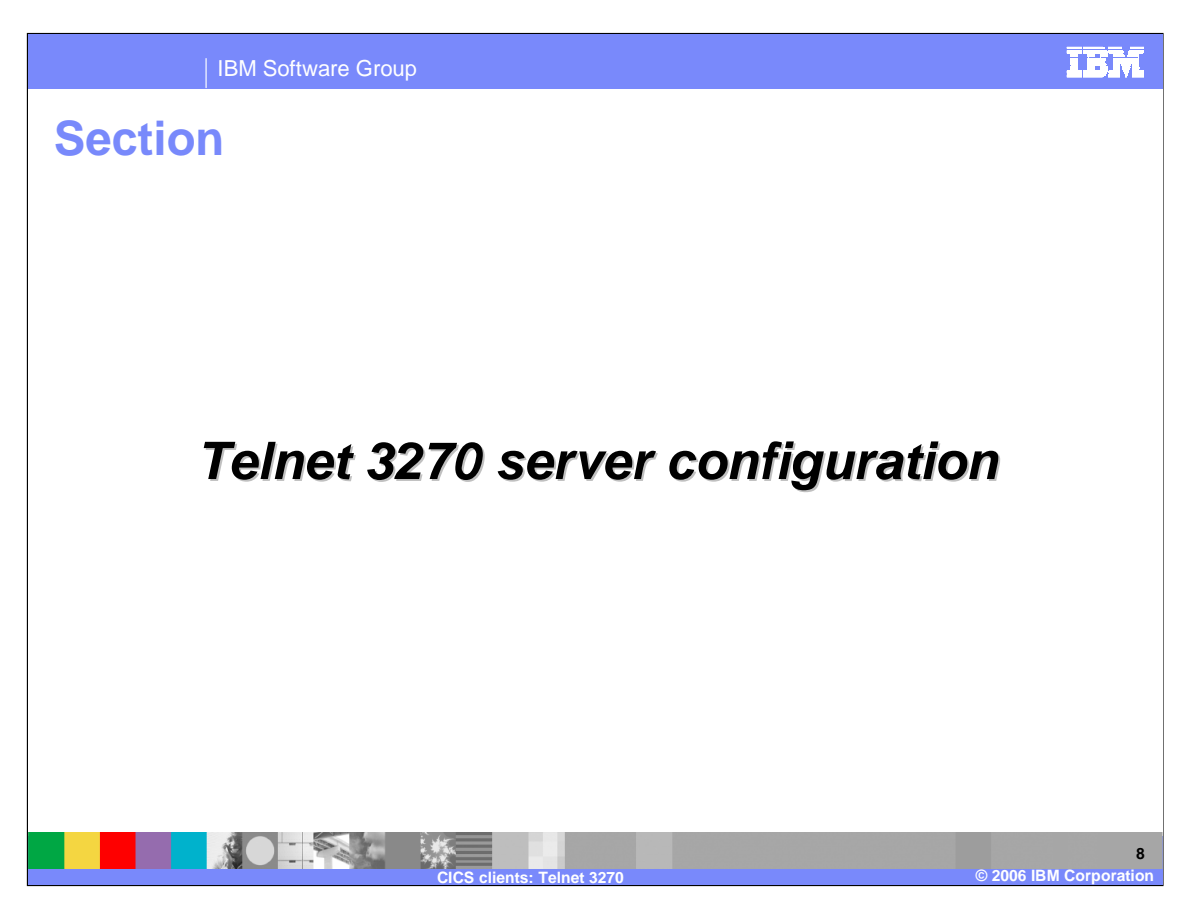

This section will cover configuration of the TN3270 server.

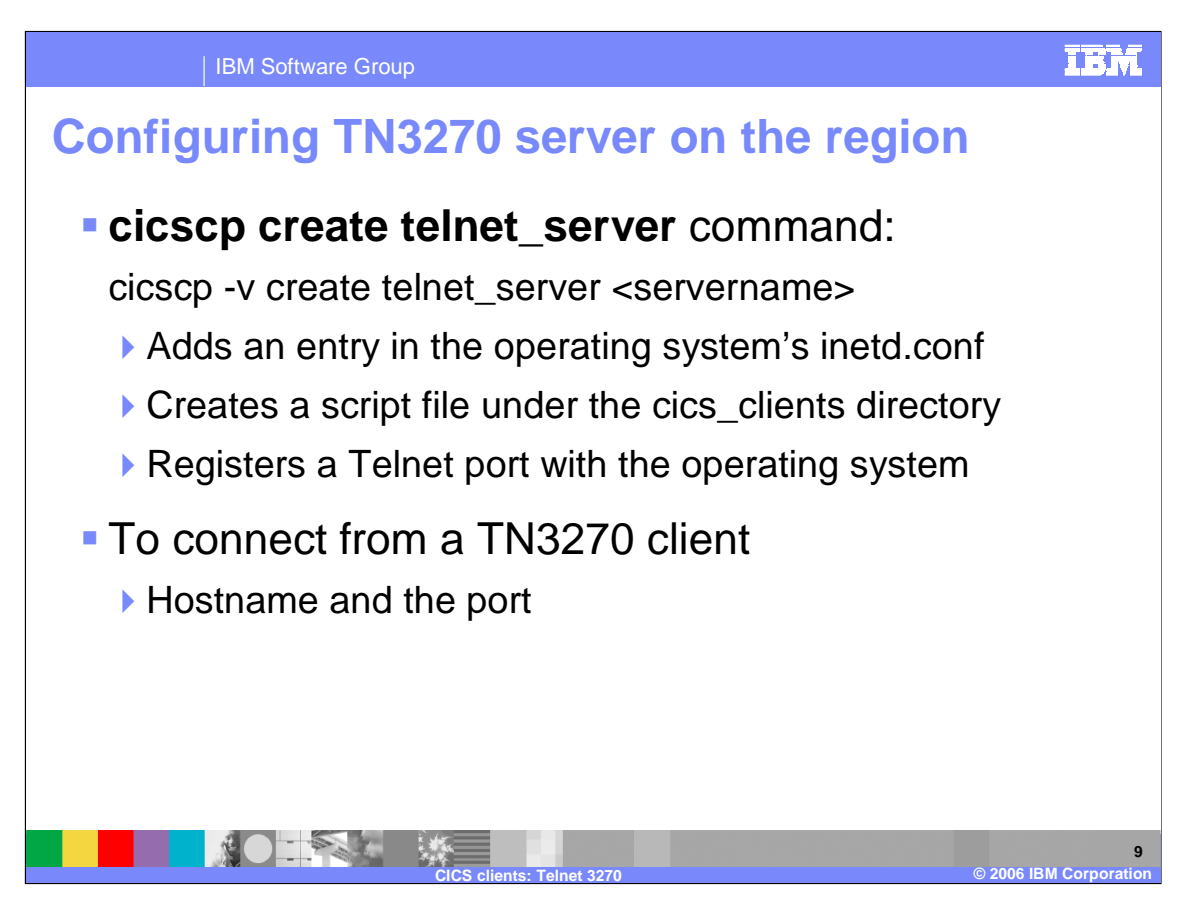

Use the **cicscp create telnet\_server** command to configure TN3270 server on a region. Alternatively, you can start the cicsteld manually by passing command line parameters. The cicsteld session is terminated when the TN3270 session is disconnected. When a TN3270 client connects, the inetd operating system process automatically executes the shell script located in the /var/cics\_clients directory, thereby creating a TN3270 cicsteld server process. Then the cicsteld server process establishes the Telnet session with the TN3270 client, after negotiating the Telnet options.

To connect from a TN3270 client, you must enter the host name and the port number on which a TN3270 server is listening. When the client establishes a connection with the server, it lists all the available regions running on the server. Select the region you want to connect to, and run the transaction.

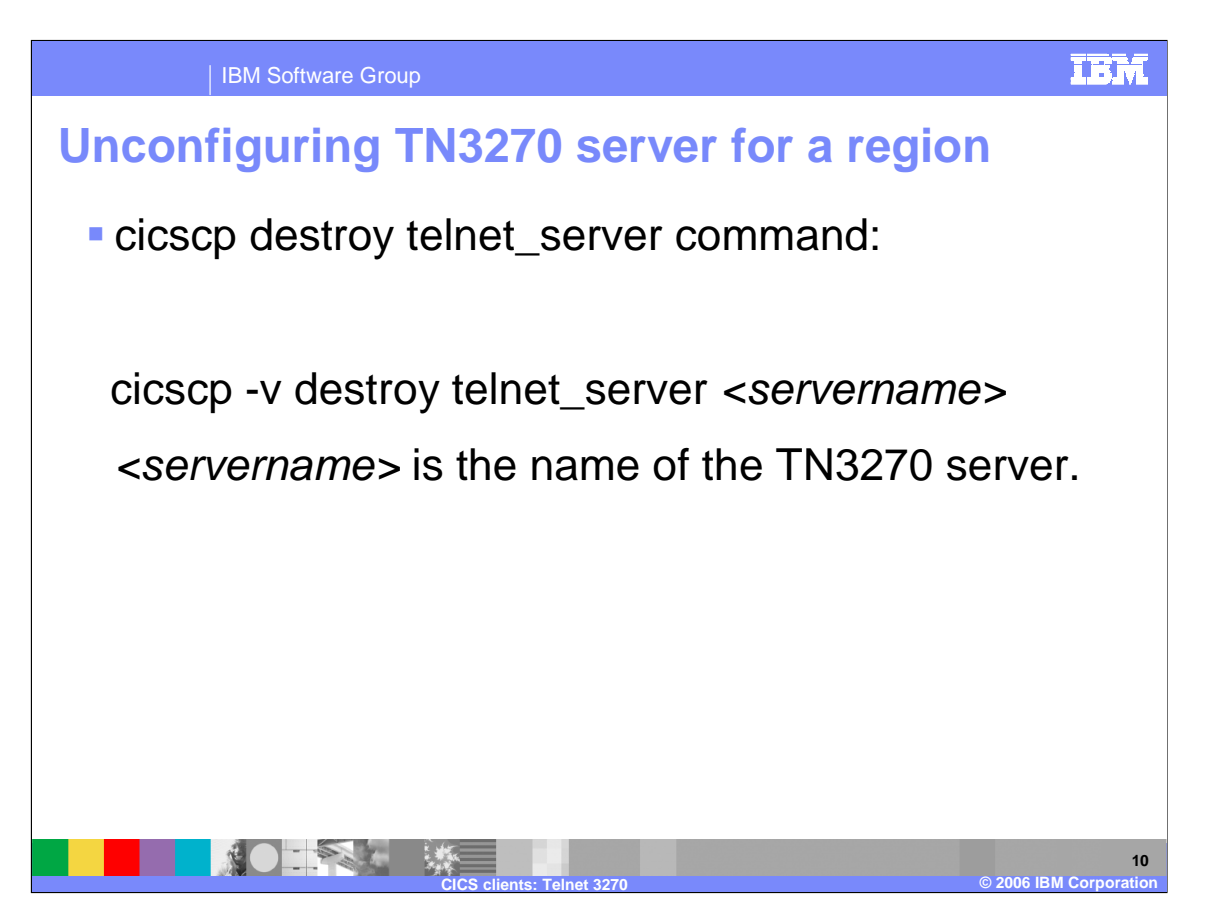

You can run the cicscp –v destroy telnet\_server command to unconfigure the TN3270 server.

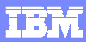

## IBM Software Group **TN3270 considerations** Code Page conversions Code page conversions are necessary as the TN3270 client and the CICS region operate in two different character sets. **Terminal mode emulation** ▶ The cicsteld server automatically determines the terminal mode to be used when communicating with TN3270 client. Override the default by specifying –e emulation option in the cicsteld process NOTES M **11 CICS clients: Telnet 3270 © 2006 IBM Corporation**

Code page conversions are necessary because the TN3270 client and the CICS region operate in two different character sets. The TN3270 client uses the EBCDIC character set as supported by the Telnet protocol, and the CICS server uses the ASCII character set. Therefore, it is mandatory for the cicsteld server process to convert from EBCDIC to ASCII when a request is received from the client, and to convert from ASCII to EBCDIC when a response is sent back to the client. The cicsteld server process uses client code page 037 (EBCDIC) by default and 8859-1 (ASCII) as the default server code page. If you are using a different locale, you can change the default code page by specifying the -c clientCodePage and -s serverCodePage respectively in the cicsteld server process.

The cicsteld server automatically determines the terminal mode emulation to be used when communicating with TN3270 client. However, if you choose to use a user-defined terminal mode, you can override the default by specifying the -e emulation option in the cicsteld server process. The preferred CICS model types that can be used by cicsteld are:

hft and mft for terminals with extended data stream and

lft for terminals that do not have extended data stream

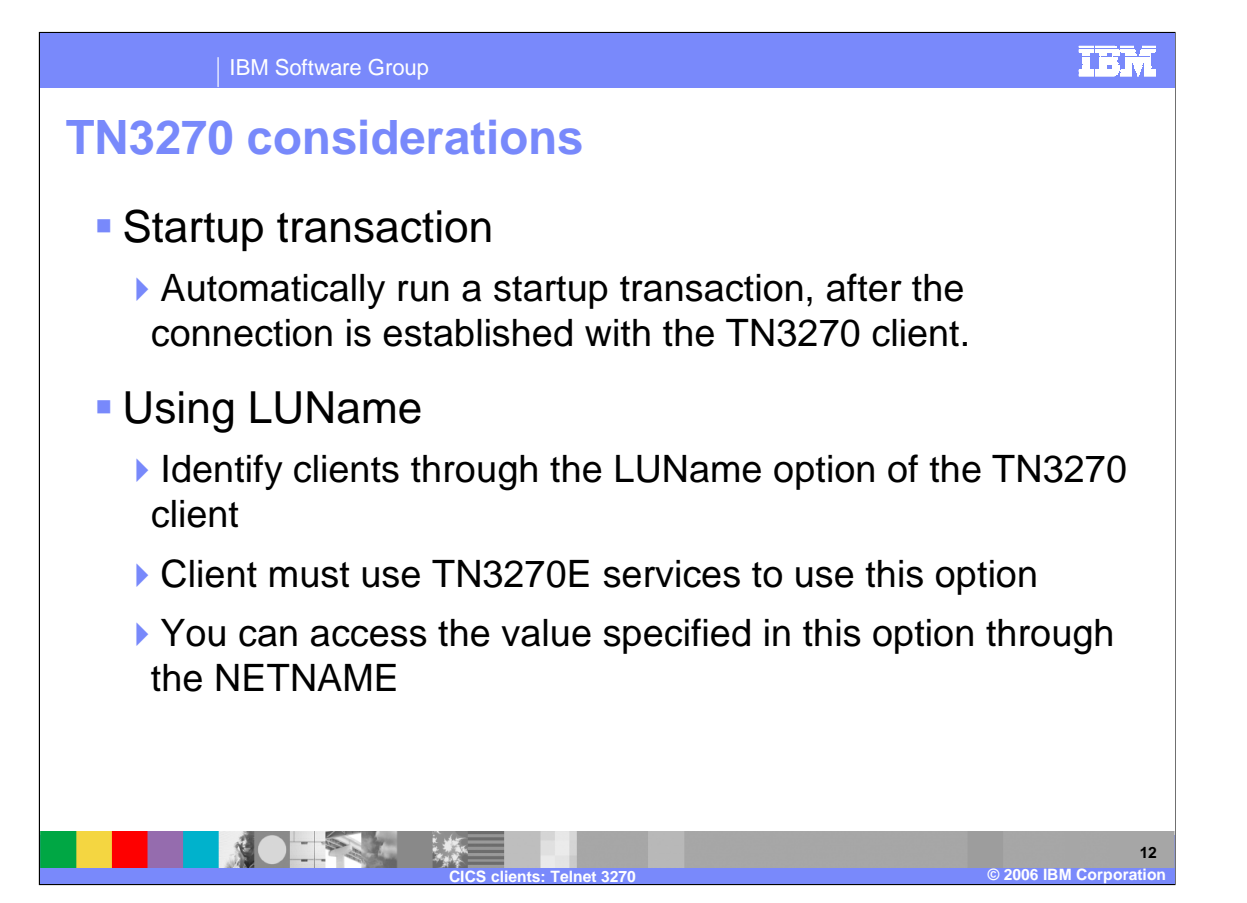

You can set up the cicsteld server process to run a startup transaction, after the connection is established with the TN3270 client. For example, you can run the CESN transaction as the first transaction to enable users to log on to your system. You can do this by specifying the transaction name using the –t initialTransaction option in the cicsteld server process.

The LUName option in the TN3270 client is used to represent a logical unit name connected over an SNA network. This option is available only for TN3270E supported server. However, TXSeries uses this field with the ability to represent an eight-character name, which is usually used to identify the clients connected to the region. To enable this, you must first turn on the appropriate options to indicate to the client that it should use TN3270E services when supported. On the TXSeries regions side, you can access the value specified in this field (LUName) through the NETNAME.

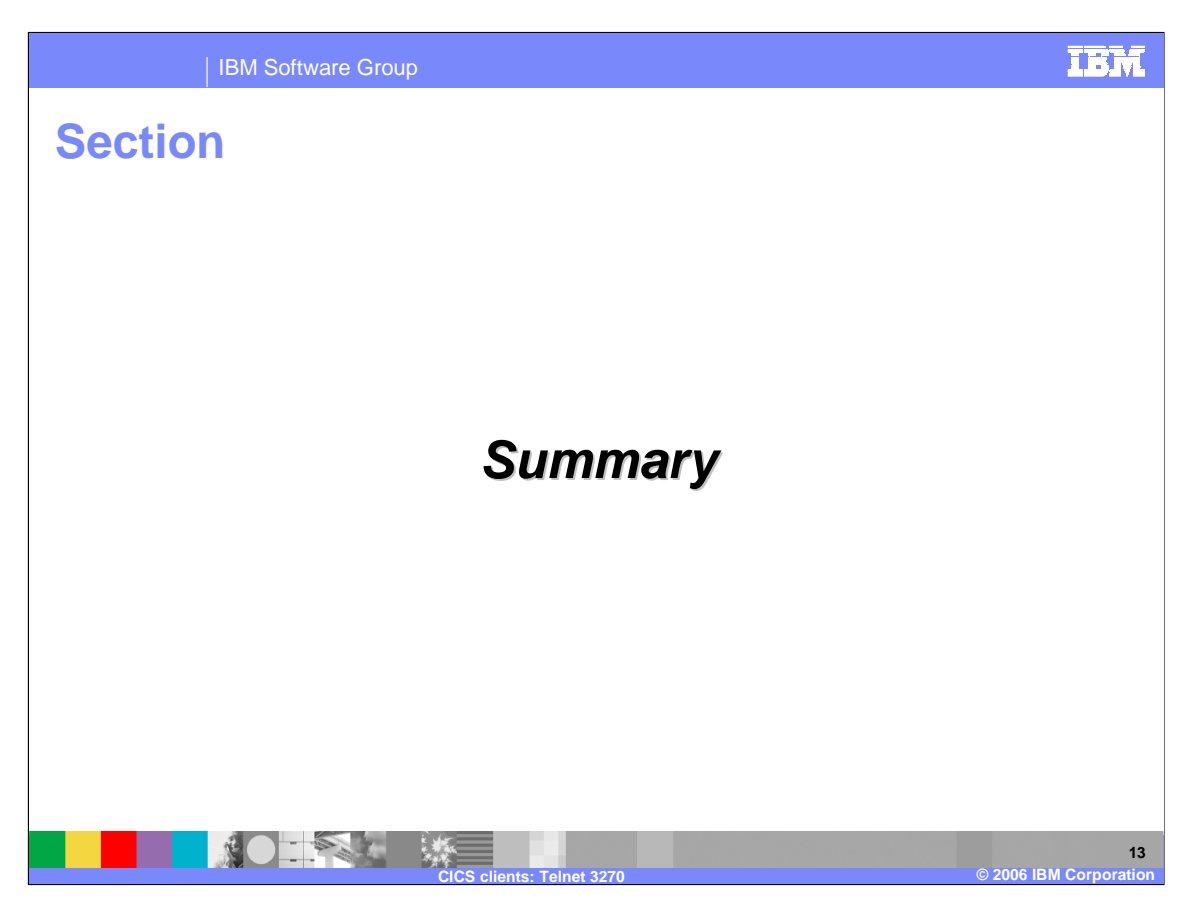

This section will provide a summary of topics covered by this presentation.

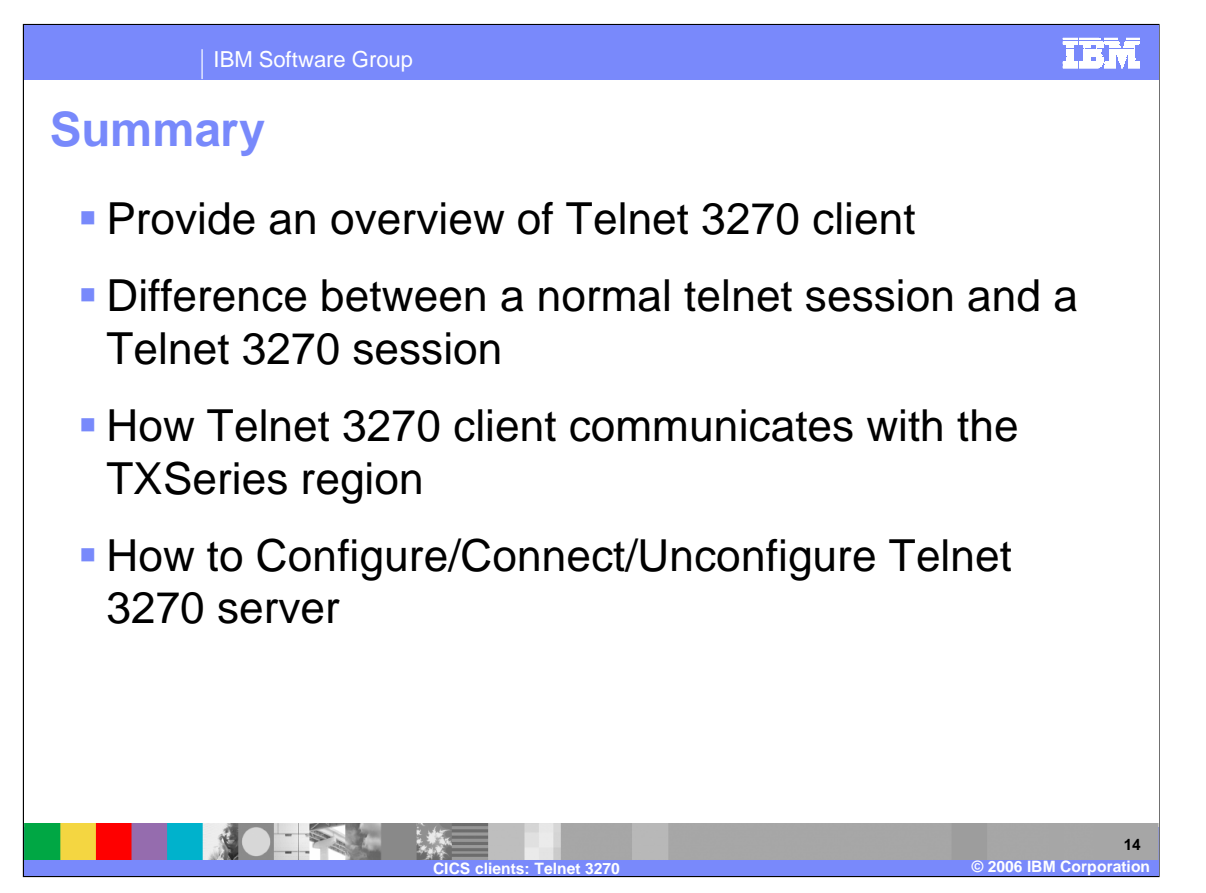

In summary, this presentation has covered the Telnet 3270 client, including differences between TN3270 and normal telnet, how the TN3270 communicates with the TXSeries region, and how to configure the TN3270 server.

IBM Software Group

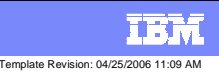

## **Trademarks, copyrights, and disclaimers**

The following terms are trademarks or registered trademarks of International Business Machines Corporation in the United States, other countries, or both:

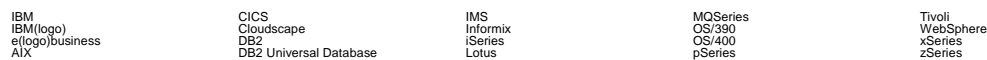

Java and all Java-based trademarks are trademarks of Sun Microsystems, Inc. in the United States, other countries, or both.

Microsoft, Windows, Windows NT, and the Windows logo are registered trademarks of Microsoft Corporation in the United States, other countries, or both.

Intel, ActionMedia, LANDesk, MMX, Pentium and ProShare are trademarks of Intel Corporation in the United States, other countries, or both.

UNIX is a registered trademark of The Open Group in the United States and other countries.

Linux is a registered trademark of Linus Torvalds.

Other company, product and service names may be trademarks or service marks of others.

Product data has been reviewed for accuracy as of the date of initial publication. Product data is subject to change without notice. This document could include technical inaccuracies or<br>fuyographical errors. IBM may make

Information is provided "AS IS" without warranty of any kind. THE INFORMATION PROVIDED IN THIS DOCUMENT IS DISTRIBUTED "AS IS" WITHOUT ANY WORKEANTY, EITHER<br>EXPRESS OR IMPLIED. IBM EXPRESSLY DISCLAIMS ANY WARRANTIES OF MER

The provision of the information contained herein is not intended to, and does not, grant any right or license under any IBM patents or copyrights. Inquiries regarding patent or copyright<br>licenses should be made, in writi

IBM Director of Licensing IBM Corporation North Castle Drive Armonk, NY 10504-1785 U.S.A.

Performance is based on measurements and projections using standard IBM obnominal controlled enviroment. All customer examples described and the measurement as illustrations of how those considerations of how those only ap

© Copyright International Business Machines Corporation 2006. All rights reserved.

Note to U.S. Government Users - Documentation related to restricted rights-Use, duplication or disclosure is subject to restrictions set forth in GSA ADP Schedule Contract and IBM Corp.

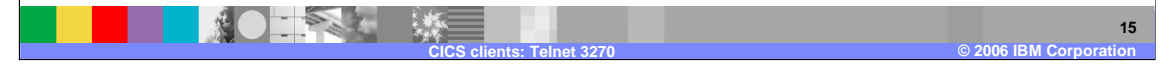